## 天筹求解器

# 用户指南

文档版本 01 发布日期 2024-03-04

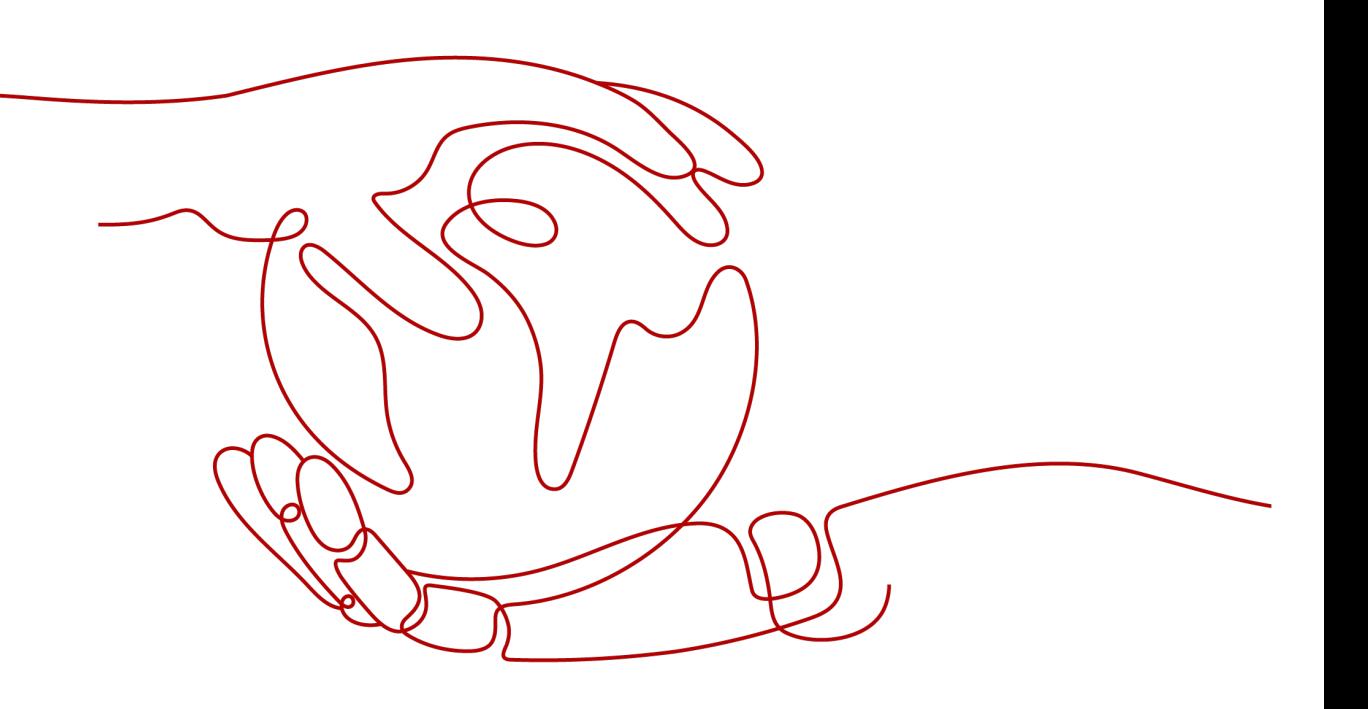

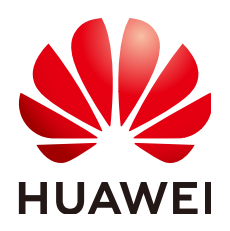

#### 版权所有 **©** 华为云计算技术有限公司 **2024**。 保留一切权利。

非经本公司书面许可,任何单位和个人不得擅自摘抄、复制本文档内容的部分或全部,并不得以任何形式传 播。

#### 商标声明

**SI** 和其他华为商标均为华为技术有限公司的商标。 本文档提及的其他所有商标或注册商标,由各自的所有人拥有。

#### 注意

您购买的产品、服务或特性等应受华为云计算技术有限公司商业合同和条款的约束,本文档中描述的全部或部 分产品、服务或特性可能不在您的购买或使用范围之内。除非合同另有约定,华为云计算技术有限公司对本文 档内容不做任何明示或暗示的声明或保证。

由于产品版本升级或其他原因,本文档内容会不定期进行更新。除非另有约定,本文档仅作为使用指导,本文 档中的所有陈述、信息和建议不构成任何明示或暗示的担保。

## 华为云计算技术有限公司

地址: 贵州省贵安新区黔中大道交兴功路华为云数据中心 邮编:550029

网址: <https://www.huaweicloud.com/>

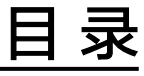

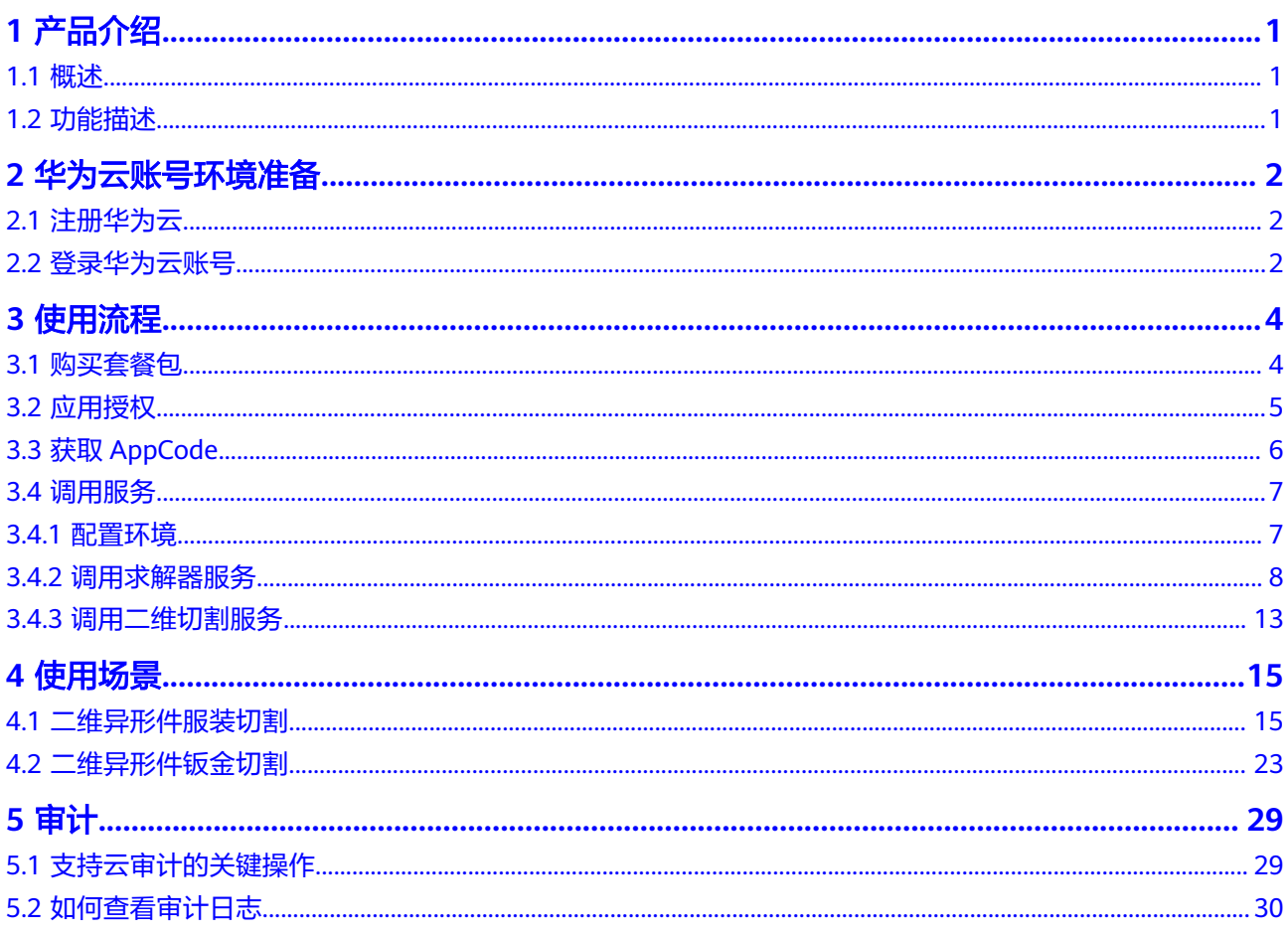

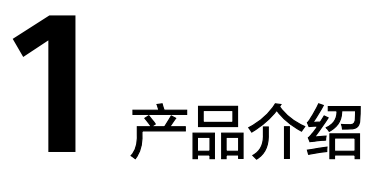

<span id="page-3-0"></span>1.1 概述

1.2 功能描述

## **1.1** 概述

天筹求解器服务(OptVerse)是一种基于华为云基础架构和平台的智能决策服务,以自 研AI求解器为核心引擎,结合机器学习与深度学习技术,为企业提供生产计划与排 程、切割优化、路径优化、库存优化等一系列有竞争力的行业解决方案。

## **1.2** 功能描述

OptVerse服务为用户提供数学规划求解器、数值计算求解器、高级计划与排程、二维 切割等多种运筹优化和数值计算问题求解能力。简要介绍如下:

数学规划求解器:找到一组满足若干约束条件,且最优化目标函数取值的解。根据目 标函数、约束和变量类型可划分为不同问题。OptVerse服务提供线性规划和混合整数 线性规划问题的求解服务。

数值计算求解器:通过数值计算方法,高效求解CAE仿真底层的数学问题。OptVerse 服务提供线性方程组的直接法和迭代法及预处理求解、非线性方程组的迭代求解、矩 阵的特征值求解、智能加速求解以及基于云HPC的高性能计算服务。

高级计划与排程:以运筹学理论基础,旨在通过先进的算法和计算机系统,优化和解 决生产制造过程中的计划、调度、产能、人员、物料等一系列问题,达成工厂智能 化、精益化制造的目标。OptVerse服务提供生产计划、生产排程、运输计划等服务。

二维切割:在一定约束条件下,将一定数量的零件放置在指定的原料中,以达到最佳 的利用率,减少原料的浪费。OptVerse服务提供服装切割、钣金切割、木材电子锯和 雕刻机切割等服务。

# **2** 华为云账号环境准备

<span id="page-4-0"></span>2.1 注册华为云 2.2 登录华为云账号

## **2.1** 注册华为云

在使用华为云云服务之前您需要注册华为帐号并开通华为云云服务帐号。通过此帐 号,只需为使用的服务付费,即可使用所有华为云服务。进入华为云云服务官网,参 考"帐号注册"指导及界面提示信息,完成帐号注册。注册成功后即可自动登录华为 云云服务,您需要完成"实名认证"才可以正常使用服务。

账号注册指导:**[https://support.huaweicloud.com/usermanual-account/](https://support.huaweicloud.com/usermanual-account/account_id_001.html) [account\\_id\\_001.html](https://support.huaweicloud.com/usermanual-account/account_id_001.html)**

实名认证指导:**[https://support.huaweicloud.com/usermanual-account/](https://support.huaweicloud.com/usermanual-account/account_auth_00001.html) [account\\_auth\\_00001.html](https://support.huaweicloud.com/usermanual-account/account_auth_00001.html)**

## **2.2** 登录华为云账号

使用Chrome浏览器访问系统环境地址:**[https://console.huaweicloud.com/](https://console.huaweicloud.com/optverse/?agencyId=053a59ad180026111f2ac011f5934368®ion=cn-north-4&locale=zh-cn#/optverse/overview) [optverse/?agencyId=053a59ad180026111f2ac011f5934368&region=cn](https://console.huaweicloud.com/optverse/?agencyId=053a59ad180026111f2ac011f5934368®ion=cn-north-4&locale=zh-cn#/optverse/overview)[north-4&locale=zh-cn#/optverse/overview](https://console.huaweicloud.com/optverse/?agencyId=053a59ad180026111f2ac011f5934368®ion=cn-north-4&locale=zh-cn#/optverse/overview)**,出现如下界面,

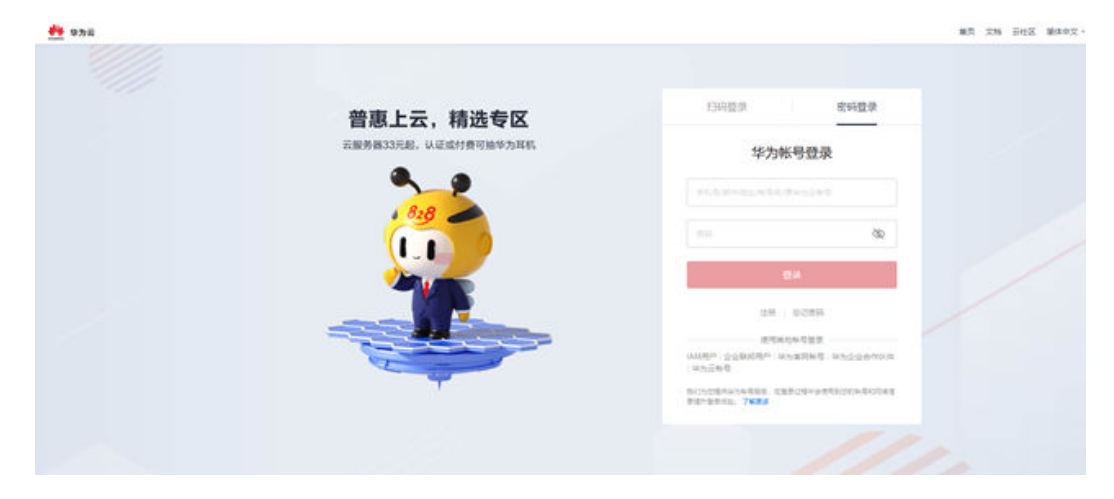

输入华为云账号用户名和密码,点击"登录"按钮, 登录成功后,进入OptVerse首页 界面,如下图所示:

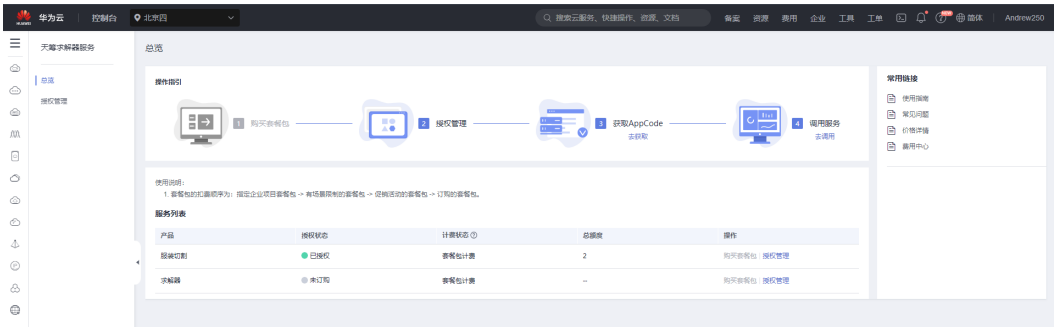

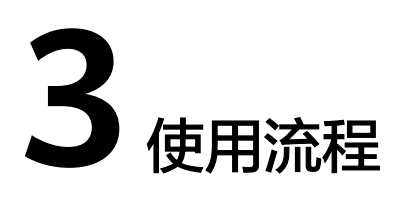

<span id="page-6-0"></span>3.1 购买套餐包

- 3.2 [应用授权](#page-7-0)
- 3.3 获取[AppCode](#page-8-0)
- 3.4 [调用服务](#page-9-0)

## **3.1** 购买套餐包

在使用OptVerse服务之前,用户需要进入套餐包管理页面点击购买套餐包,如下图所 示:

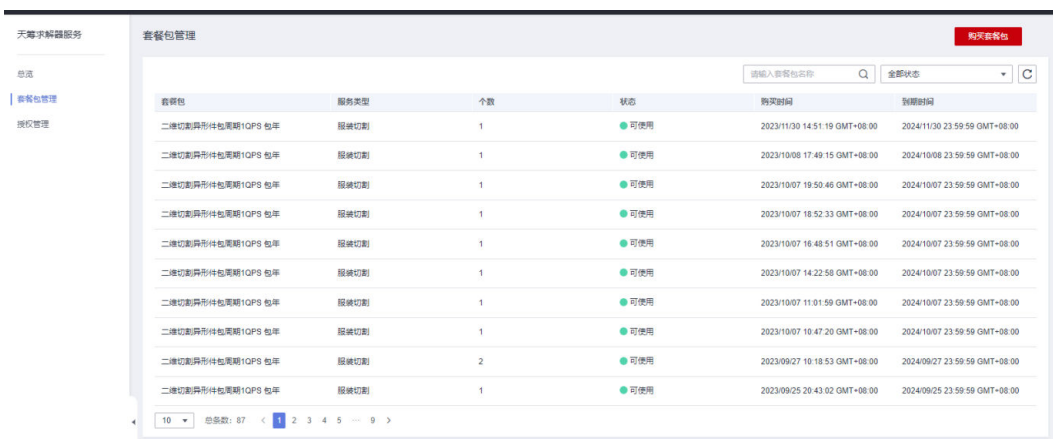

用户需要选择要使用的region(当前仅支持北京四)和服务,并选择总并发数进行分 配,点击购买进行支付。

<span id="page-7-0"></span>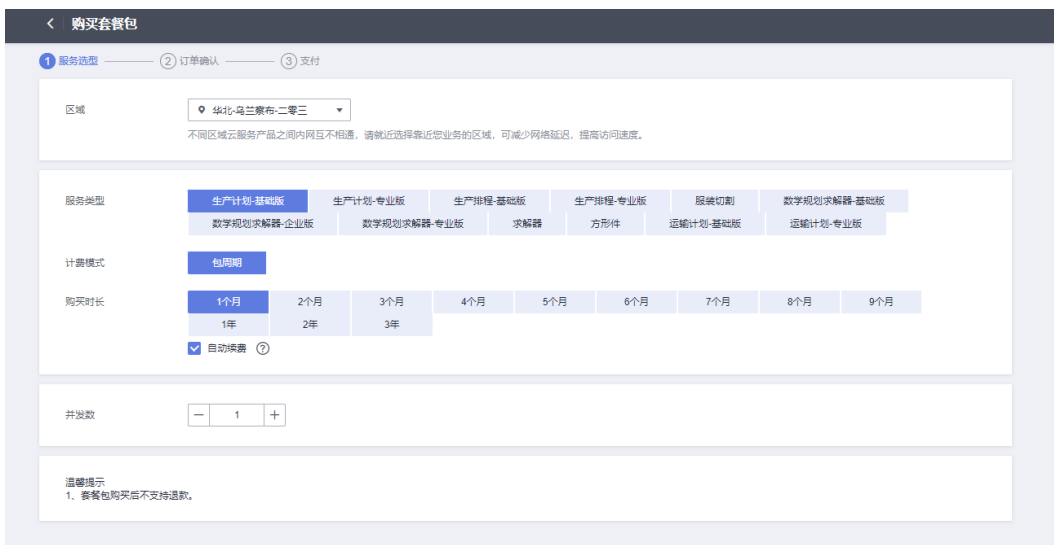

## **3.2** 应用授权

用户支付成功之后,进入授权管理页面,按照如下步骤创建自己的应用

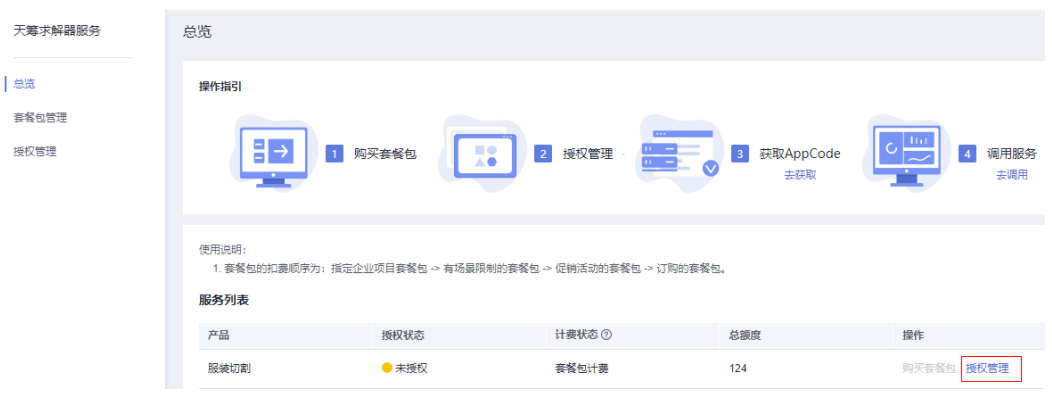

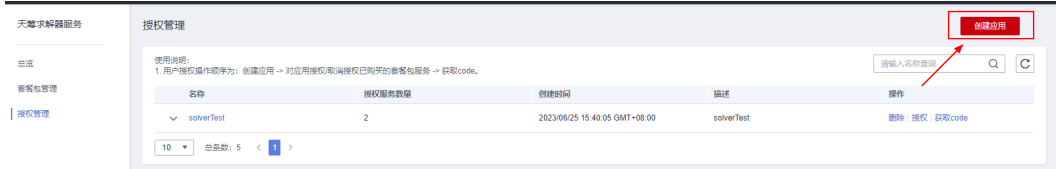

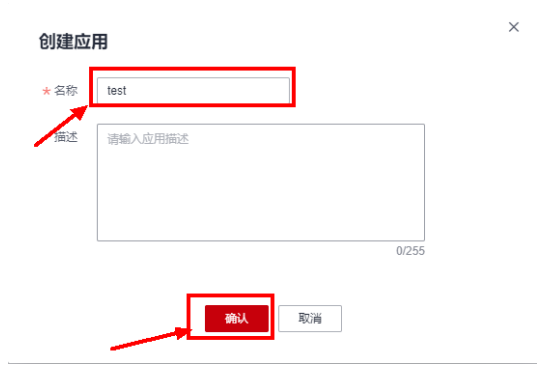

<span id="page-8-0"></span>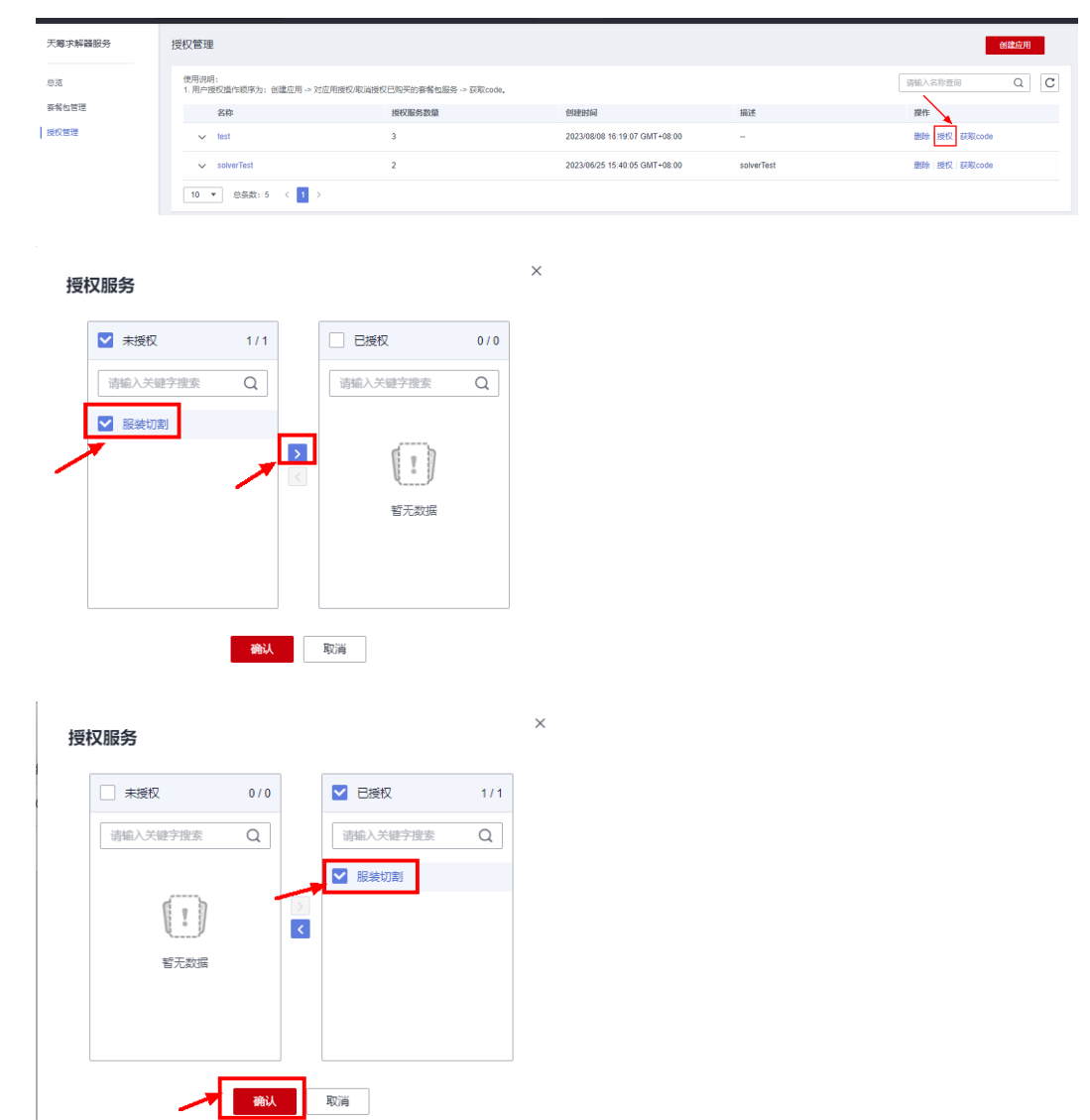

# **3.3** 获取 **AppCode**

调用服务需要获取应用的AppCode及用户所在节点的ProjectId; 点击对应的应用进入应用详情,复制AppCode,如下图所示:

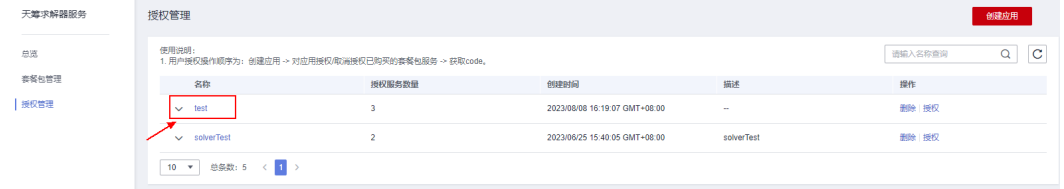

<span id="page-9-0"></span>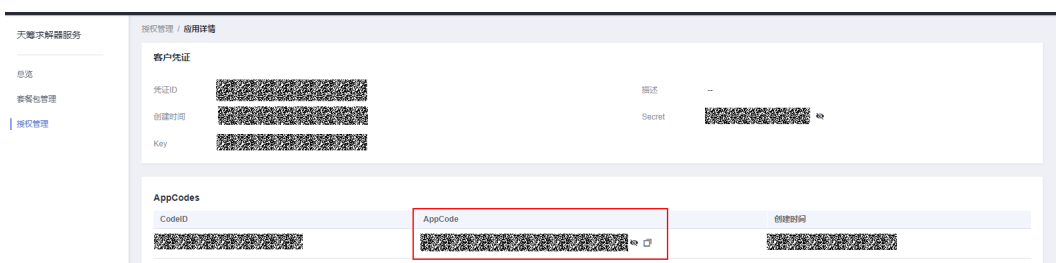

鼠标移动至右上角用户名处,之后在弹框中选在我的凭证跳转至用户API凭证页,复制 用户所需项目的ProjectId,如下图所示:

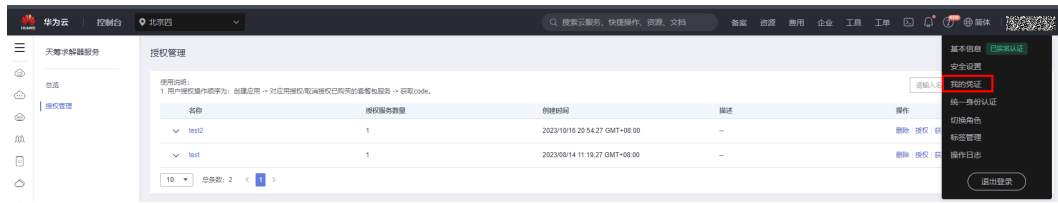

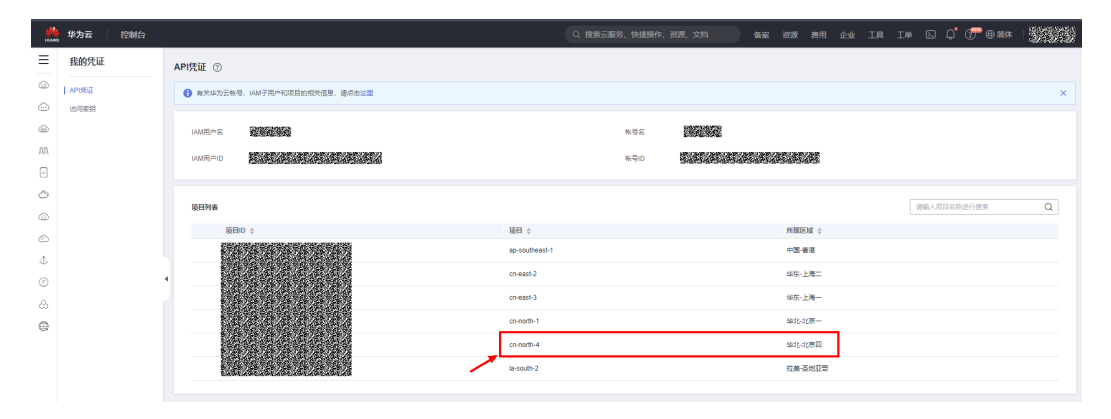

## **3.4** 调用服务

## **3.4.1** 配置环境

#### 下载**Postman**并安装

进入<https://www.getpostman.com/downloads/>,选择合适的版本进行下载安装。

最新版本的Postman需要注册账号并登陆后才可以使用。

#### 下载华为云**OptVerse**服务**Postman**的**SDK**配置文件

SDK配置文件下载:当前请联系天筹服务侧提供。

#### 加载华为云**OptVerse**服务**Postman**的**SDK**配置文件

- 1. 登录Postman,单击左上角"file > Import > Import File > Choose File"。
- 2. 选择下载的SDK.postman\_collection.json配置文件。

<span id="page-10-0"></span>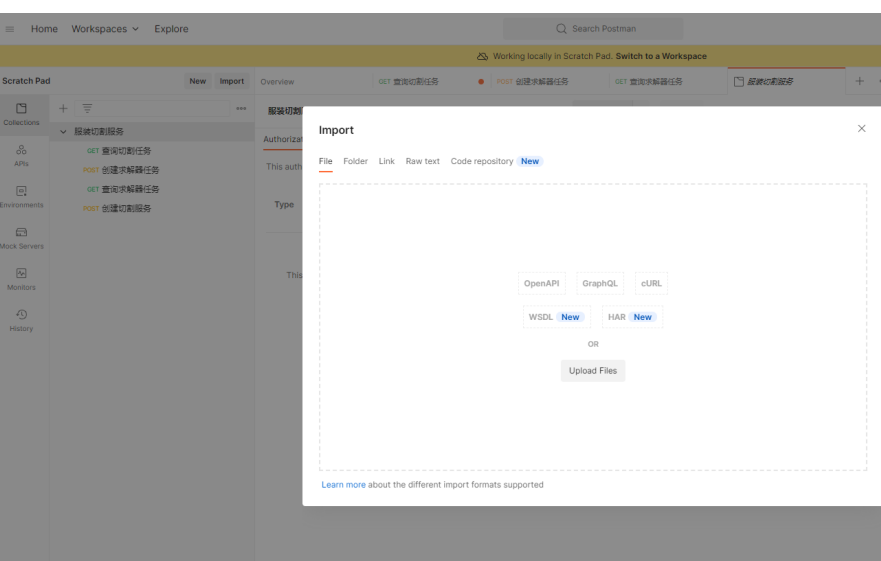

### 3. 加载结束后,在左侧导航栏中会显示如下配置文件。  $\equiv$  Home Workspaces  $\sim$  Explore

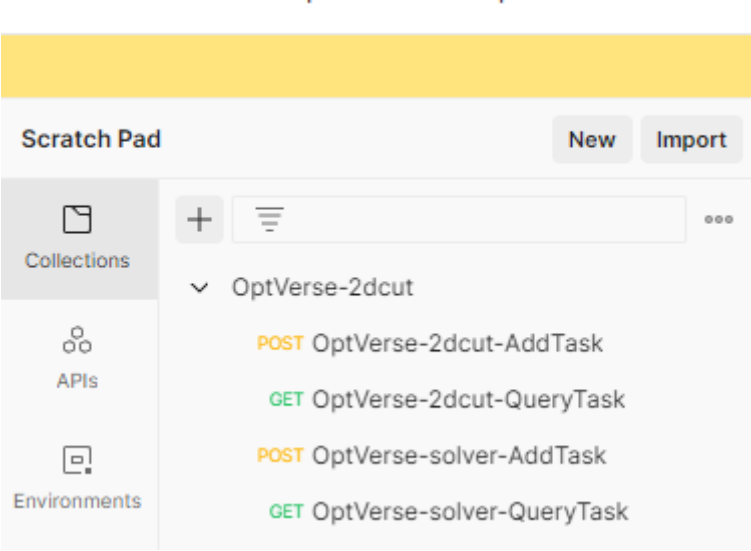

## **3.4.2** 调用求解器服务

1. 用户需要进入华为云统一身份认证,点击创建委托

图 **3-1** 进入统一认证身份服务 жи эт но са 10 10 0 0 0 ежи MAGE ERRAN rean **ROOMS IL BOUE** × 切掉角色 sann MILES  $(3.002)$ 

#### 图 **3-2** 创建委托

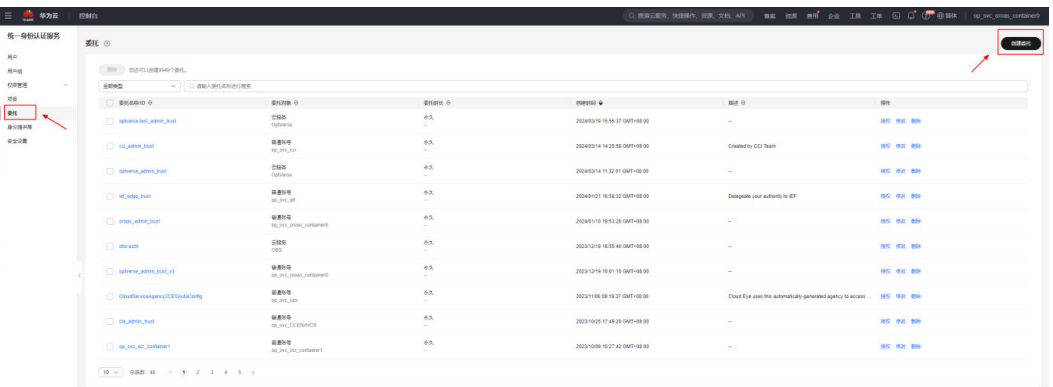

2. 在委托名称框内填入"oroas\_admin\_trust",委托类型选择普通账号,委托账号框填 入"op\_svc\_oroas\_container0",点击下一步;

搜索obs选中"OBS OperateAccess"策略,点击下一步;默认选择所有资源,点击确 定。

#### 图 **3-3** 填写委托

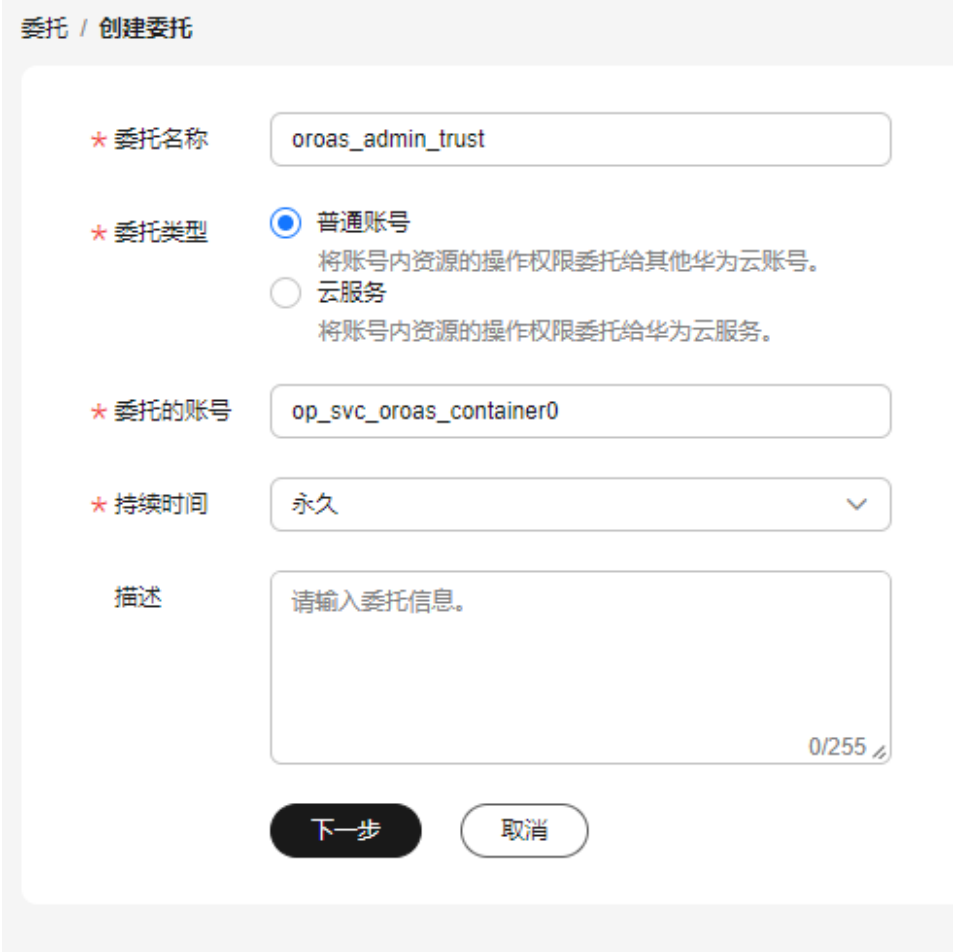

#### 图 **3-4** 选择策略

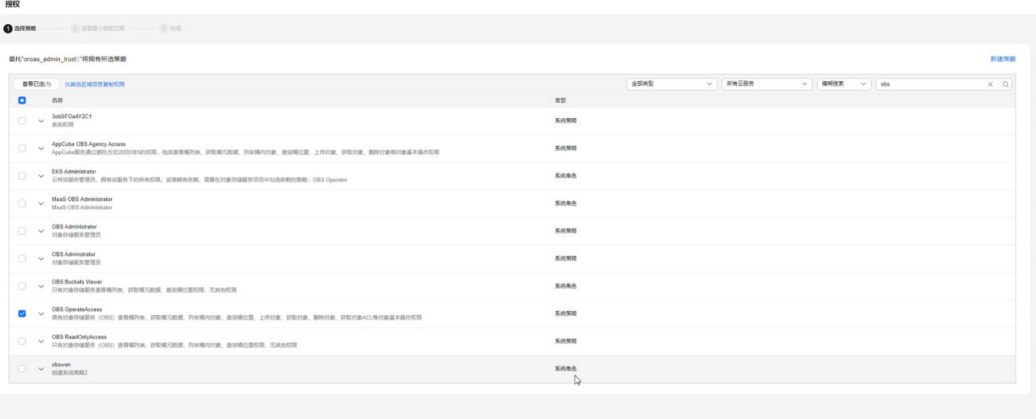

 $(x)$   $x = 1$ 

#### 图 **3-5** 设置最小权限

**STATE** 

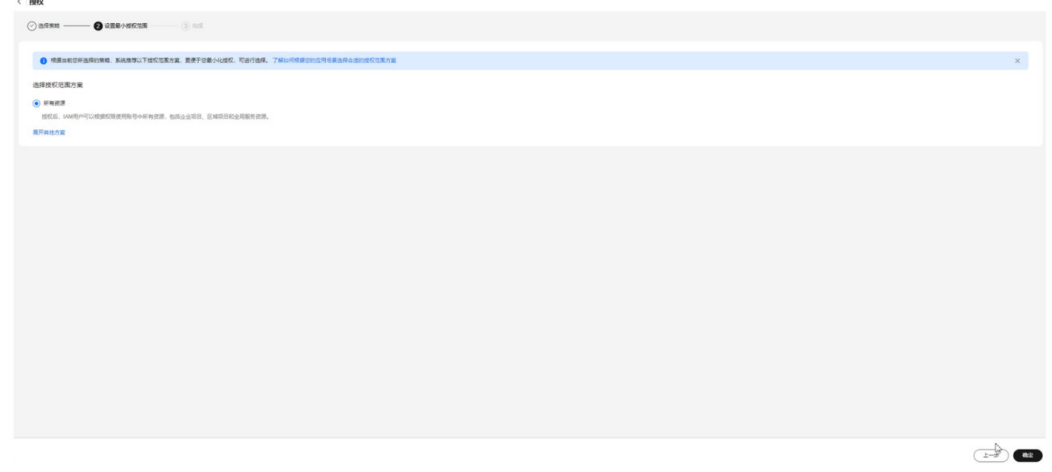

3. 进入华为云OBS服务,用户首次使用需要创建桶

#### 图 **3-6** 进入 OBS 服务

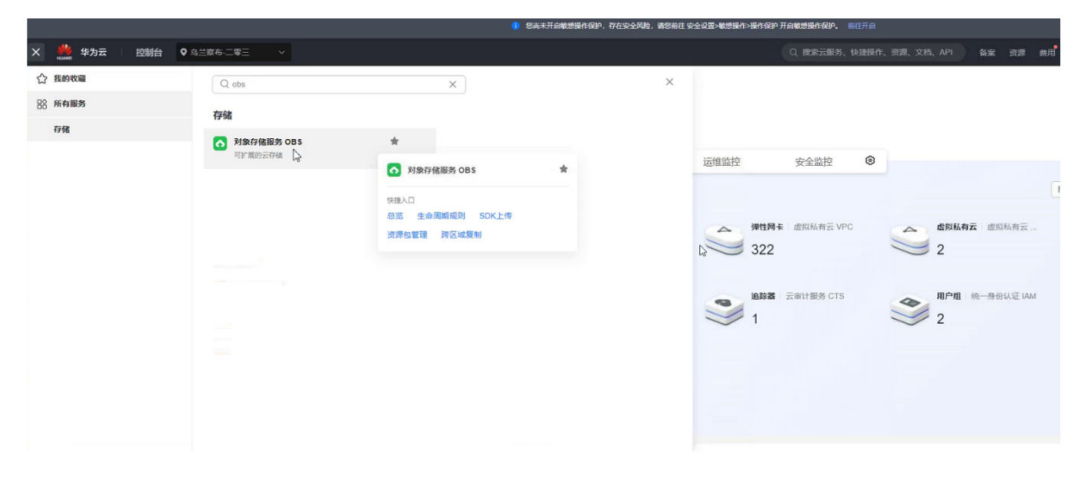

#### 图 **3-7** 创建桶

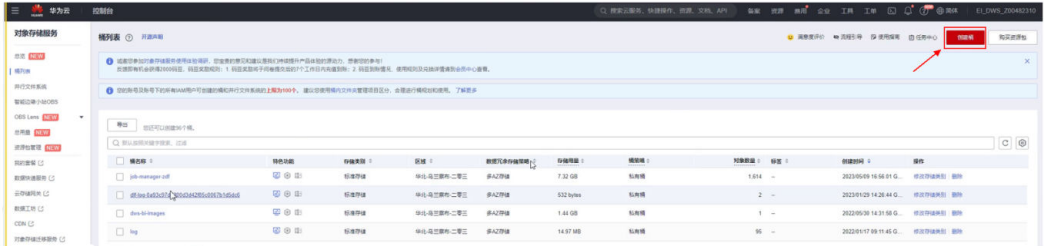

4. 创建完成后,在列表内点击用户创建的桶名称,进入对象列表,用户需要新建文件 夹(求解器以oroas-optvsolver为例)来存放输入输出数据

#### 图 **3-8** 创建文件存放路径

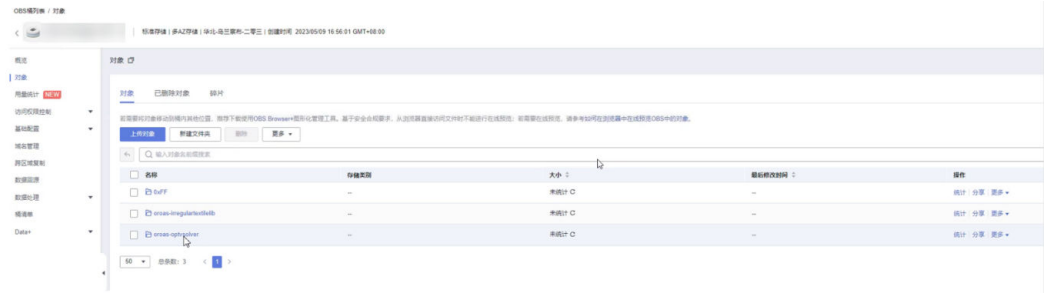

5. 点击进入新建文件夹(以oroas-optvsolver为例),继续新建输入输出文件夹

#### 图 **3-9** 创建输入输出路径

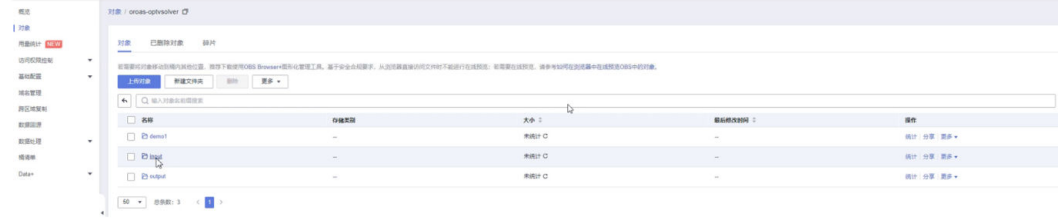

6. 进入输入文件夹(以input为例),用户可以上传模型对象、

#### 图 **3-10** 上传模型文件

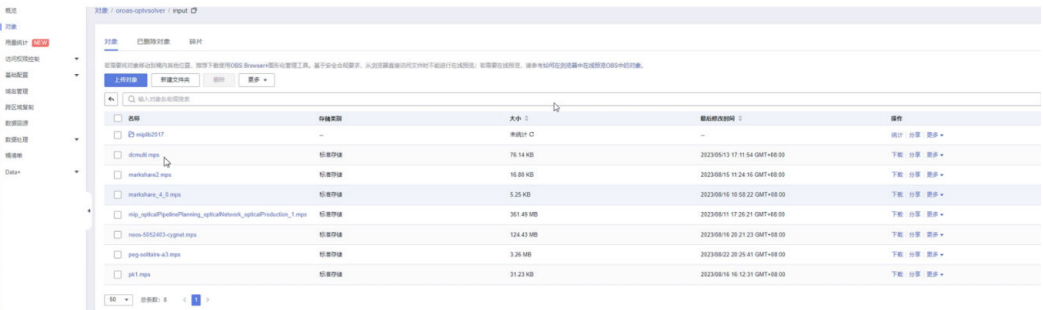

7. 创建求解器任务,单击左侧导航栏"OptVerse-solver-AddTask",选中 "Headers"配置项,复制获取到的ProjectId值到URL处,AppCode值到"X-Apig-AppCode"。

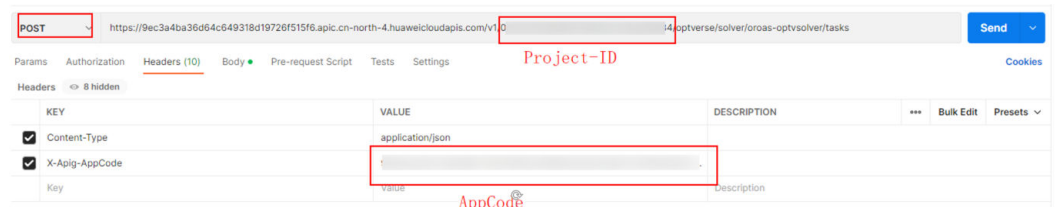

8. 单击"Body", 在input对象内的bucket参数填入用户将新建的桶名称, object填入 用户上传的模型文件路径;在output对象内的object填入输出文件路径。

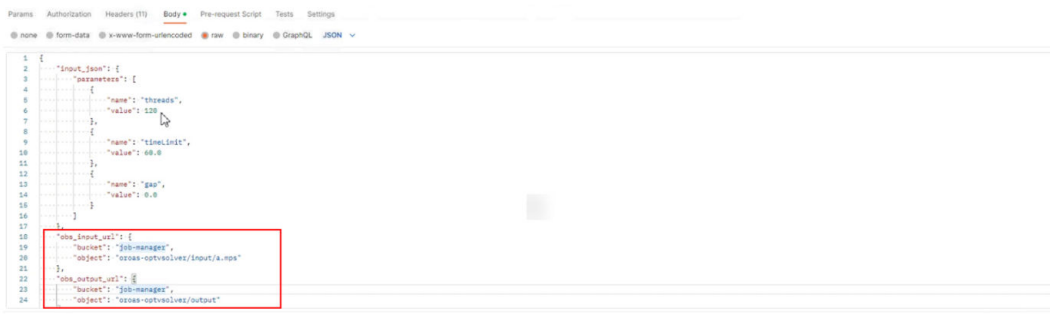

#### 9. 单击右上角"Send"发送请求, 返回异步计算的任务标识task\_id。

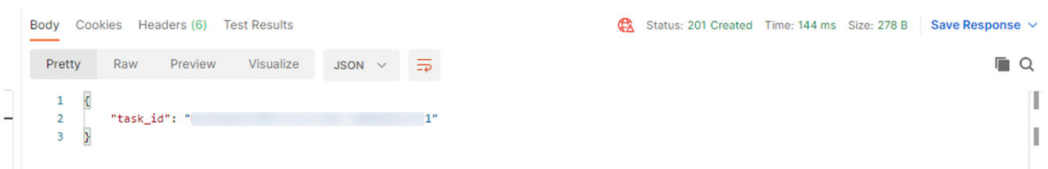

10. 若请求失败, 则返回错误码及对应的错误信息说明, 详细错误码信息请参见《天筹 求解器OptVerse常见问题》中的"调用OptVerse的API失败时怎么处理?"。

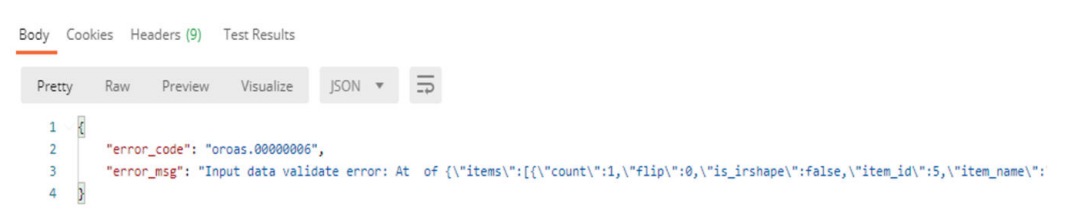

11. 查询求解器任务,单击左侧导航栏 "OptVerse-solver-QueryTask " ,选中 "Headers"配置项,复制AppCode值到"X-Apig-AppCode",复制步骤9获取的 task\_id到API路径的末尾。

<span id="page-15-0"></span>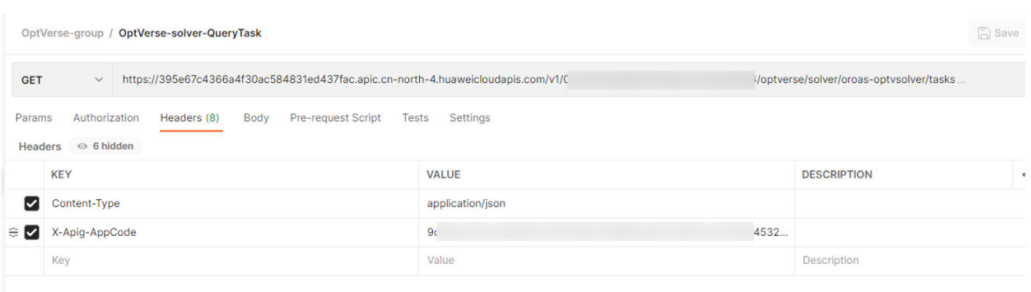

#### 12. 单击右上角"Send"按钮发送请求, 返回任务结果:

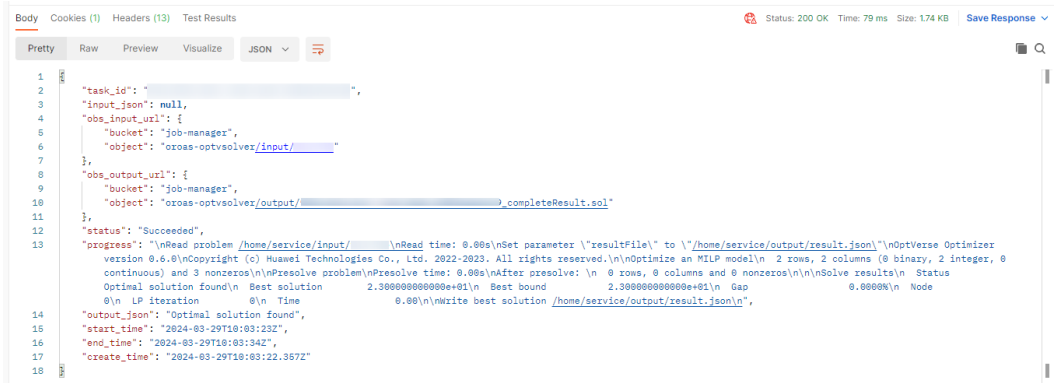

## **3.4.3** 调用二维切割服务

1. 单击左侧导航栏"OptVerse-2dcut-AddTask",选中"Headers"配置项,复制 获取到的ProjectId值到URL处, AppCode值到"X-Apig-AppCode"。

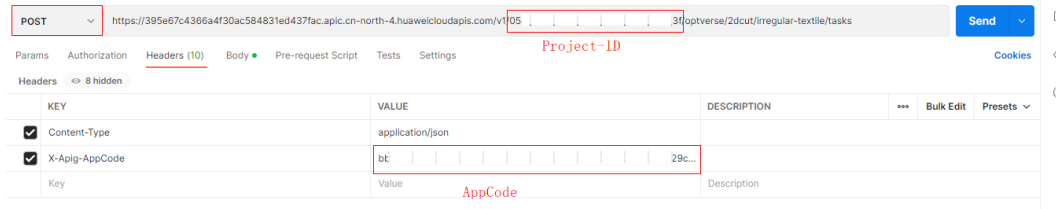

- 2. 单击"Body", 查看已有的简单的输入数据, 也可以根据API说明, 填入自己的数 据。
- 3. 单击右上角"Send"按钮发送请求,返回异步计算的任务标识task\_id,如图 获取 task\_id所示。

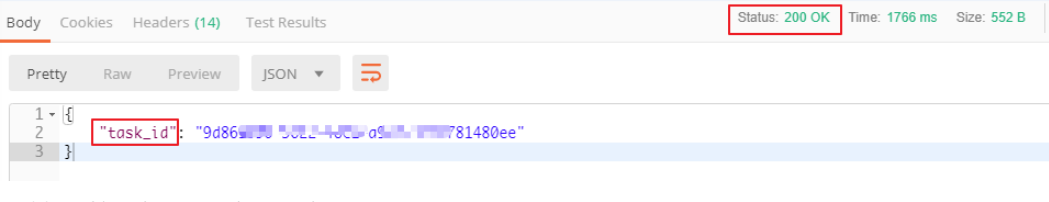

若输入数据错误则会提示错误原因,如图所示。

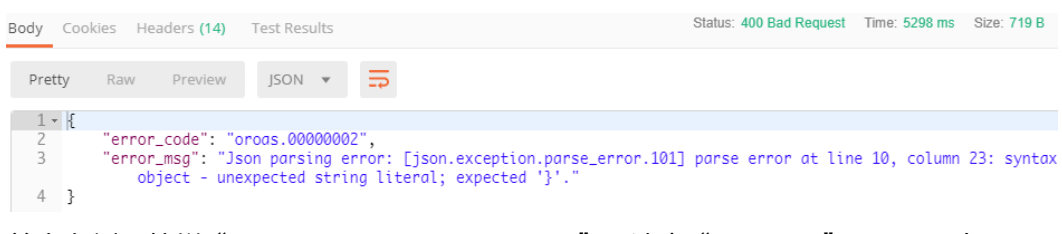

4. 单击左侧导航栏 "OptVerse-2dcut-QueryTask", 选中"Headers"配置项,复 制AppCode值到"X-Apig-AppCode"。

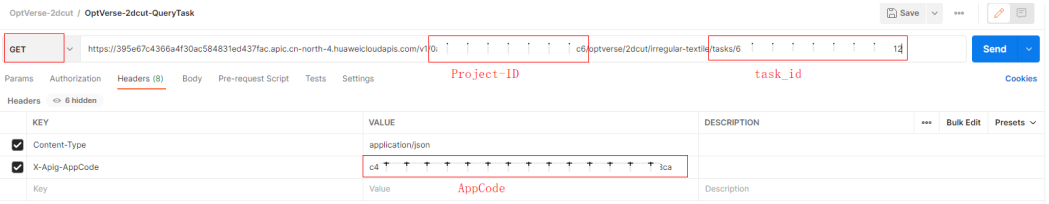

5. 复制步骤3获取的task\_id到API路径的末尾,如上图所示。

#### 6. 单击右上角"Send"按钮发送请求,若计算已完成,则返回任务结果:

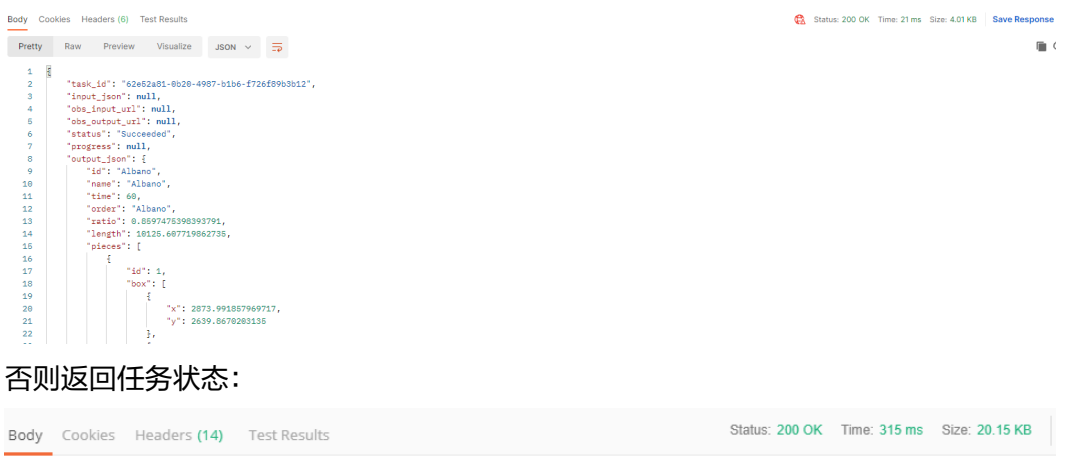

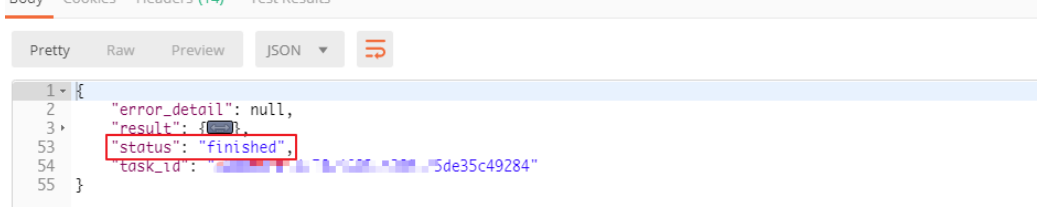

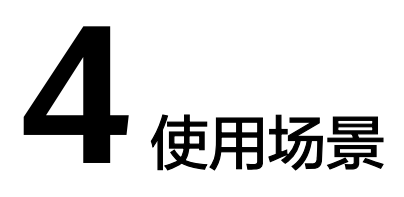

<span id="page-17-0"></span>4.1 二维异形件服装切割

4.2 [二维异形件钣金切割](#page-25-0)

## **4.1** 二维异形件服装切割

#### 场景描述

服装切割是指将服装裁片放置在布料上,使得使用的布料最少,以最大化布料利用 率。通常情况下,布料的宽度是固定的,优化的目标是最小化使用长度。

#### 准备工作

{

- 已注册华为云账号,且账号不能处于欠费或者冻结状态,获取项目ID
- 获取APPCode
- 获取EndPoint

#### 步骤一:导入服装切割数据

使用第三方软件集成服务商(比如ET、BOKE)客户端软件生成服装切割数据文件,上 传到华为云服装切割服务。需要至少包含以下字段:排版时间、布料宽度、裁片形 状、裁片可旋转角度以及其他排版约束等。

```
 "input_json": {
 "id": "fu",
      "order": "fu",
      "name": "fu",
      "time": 1,
      "gap_mode": 0,
      "overlap": 0,
 "fabric": {
 "width": 38,
         "grid_x": 0,
         "grid_y": 0
      },
       "polygon": [
         {
            "index": 0,
            "profile": [
               0.0,
               0.0,
               10.0,
```
 0.0,  $10.0,$  $10.0,$  $\sim$  0.0, 10.0 ]  $\qquad \qquad \}$  $\overline{\phantom{a}}$  $"index": 1,$  "profile": [ 0.0,  $0.0,$  10.0,  $\sim$  0.0,  $10.0,$  10.0, 0.0, 10.0 ]  $\qquad \qquad \}$  $\overline{\phantom{a}}$  "index": 2, "profile": [  $0.0,$  $\sim$  0.0,  $14.0,$  0.0,  $14.0,$  9.0,  $0.0,$  $9.0$  ]  $\qquad \qquad \}$  $\overline{\phantom{a}}$  "index": 3, "profile": [ 0.0,  $0.0,$  $14.0,$  0.0, 7.0, 7.0 ]  $\qquad \qquad \}$  { "index": 4, "profile": [  $0.0,$  9.0,  $0.0,$  $0.0,$  14.0, 9.0 ]  $\qquad \qquad \}$  {  $"i$ ndex": 5, "profile": [ 0.0, 0.0, 14.0, 0.0, 14.0, 14.0, 0.0, 14.0 ]  $\qquad \qquad \}$ {

 "index": 6, "profile": [  $\sim$  0.0,  $\sim$  0.0,  $10.0,$  4.0,  $10.0,$  9.0,  $\sim$  0.0, 9.0 ]  $\qquad \qquad \}$  {  $"index": 7,$  "profile": [ 0.0,  $0.0,$  5.0,  $0.0,$  5.0, 9.0, 0.0, 9.0 ]  $\qquad \qquad \}$  $\overline{\phantom{a}}$  "index": 8, "profile": [  $\sim$  0.0,  $\sim$  0.0,  $14.0,$  0.0,  $14.0,$  14.0 ]  $\qquad \qquad \}$  { "index": 9, "profile": [ 0.0, 0.0, 10.0, 0.0, 10.0, 10.0, 0.0, 14.0 ]  $\qquad \qquad \}$  { "index": 10, "profile": [  $\sim$  0.0, 8.0, 4.0, 0.0, 8.0, 8.0 ]  $\qquad \qquad \}$  {  $"i$ ndex": 11, "profile": [  $0.0,$  $0.0,$  $14.0,$  0.0, 7.0,  $12.0$ 

 ] }  $\qquad \qquad$  ], "piece": [ { "id": 0, "polygon\_index": 0, "gap\_index": -1, "hole\_index": -1, "tilted": 0, "gap": 0, "pose\_group": -1, "column\_group": -1, "rot": 90, "flip\_x": 0, "flip\_y": 0, "remark": "no Y constraints", "y": [] }, { "id": 1, "polygon\_index": 1, "gap\_index": -1, "hole\_index": -1, "tilted": 0, "gap": 0, "pose\_group": -1, "column\_group": -1, "rot": 90, "flip\_x": 0, "flip\_y": 0, "remark": "no Y constraints", "y": [] }, { "id": 2, "polygon\_index": 2, "gap\_index": -1, "hole\_index": -1, "tilted": 0, "gap": 0, "pose\_group": -1, "column\_group": -1, "rot": 90, "flip\_x": 0, "flip\_y": 0, "remark": "no Y constraints", "y": [] }, { "id": 3, "polygon\_index": 3, "gap\_index": -1, "hole\_index":  $-1$ , "tilted": 0, "gap": 0, "pose\_group": -1, "column\_group": -1, "rot": 90, "flip\_x": 0, "flip\_y": 0, "remark": "no Y constraints", "y": [] }, { "id": 4, "polygon\_index": 4, "gap\_index": -1, "hole\_index": -1,

```
 "tilted": 0,
            "gap": 0,
            "pose_group": -1,
           "column_group": -1,
            "rot": 90,
            "flip_x": 0,
            "flip_y": 0,
            "remark": "no Y constraints",
           "y": []
         },
        \overline{f} "id": 5,
            "polygon_index": 5,
 "gap_index": -1,
 "hole_index": -1,
           "tilted": 0,
            "gap": 0,
            "pose_group": -1,
            "column_group": -1,
            "rot": 90,
            "flip_x": 0,
           "flip_y": 0,
            "remark": "no Y constraints",
            "y": []
\qquad \qquad \}\overline{\phantom{a}} "id": 6,
            "polygon_index": 6,
            "gap_index": -1,
           "hole_index": -1,
            "tilted": 0,
            "gap": 0,
            "pose_group": -1,
            "column_group": -1,
            "rot": 90,
           "flip_x": 0,
           "flip_y": 0,
            "remark": "no Y constraints",
            "y": []
\qquad \qquad \} {
           "id": 7,
            "polygon_index": 7,
            "gap_index": -1,
            "hole_index": -1,
           "tilted": 0,
            "gap": 0,
            "pose_group": -1,
            "column_group": -1,
            "rot": 90,
           "flip_x": 0,
 "flip_y": 0,
 "remark": "no Y constraints",
           "y": []
        },
         {
           "id": 8,
            "polygon_index": 8,
 "gap_index": -1,
 "hole_index": -1,
            "tilted": 0,
            "gap": 0,
            "pose_group": -1,
            "column_group": -1,
            "rot": 90,
 "flip_x": 0,
 "flip_y": 0,
            "remark": "no Y constraints",
            "y": []
```

```
 },
         {
            "id": 9,
            "polygon_index": 9,
            "gap_index": -1,
           "hole_index": -1,
            "tilted": 0,
            "gap": 0,
            "pose_group": -1,
            "column_group": -1,
            "rot": 90,
            "flip_x": 0,
            "flip_y": 0,
            "remark": "no Y constraints",
            "y": []
         },
         {
            "id": 10,
            "polygon_index": 10,
            "gap_index": -1,
           "hole_index": -1,
            "tilted": 0,
            "gap": 0,
            "pose_group": -1,
            "column_group": -1,
            "rot": 90,
            "flip_x": 0,
            "flip_y": 0,
            "remark": "no Y constraints",
            "y": []
         },
        \overline{\mathfrak{f}} "id": 11,
            "polygon_index": 11,
 "gap_index": -1,
 "hole_index": -1,
            "tilted": 0,
            "gap": 0,
            "pose_group": -1,
            "column_group": -1,
            "rot": 90,
            "flip_x": 0,
            "flip_y": 0,
            "remark": "no Y constraints",
            "y": []
         }
      ],
      "hole": [],
      "constraints": {}
   }
```
#### 步骤二:查询服装切割结果

}

待切割排版任务完成后,查询排版结果。华为云服装排版服务将返回json格式排版结 果文件,可以通过第三方软件服务商展示排版结果,生成适配切割机的切割文件。

```
{
   "task_id": "xxxxxxxxxxxxxxxxxxxxxxxxxxxxxxxx",
   "status": "finished",
 "start_time": "",
 "end_time": "",
   "output_json": {
 "gap_mode": 0,
 "id": "fu",
      "length": 14.0,
      "name": "fu",
      "order": "fu",
      "pieces": [
```

```
 {
          "angle": 180.0,
          "box": [
 {
 "x": 1.110223024560533e-16,
                "y": 188.54000844217342
             },
             {
"x": 10.0,
y": 202.54000844217342"
             }
, and the set of \mathbf{l} "flip_x": 0,
 "flip_y": 0,
         "flip_y": 0,<br>"flip_y": 0,<br>"id": 9
        },
        {
           "angle": 90.0,
           "box": [
 {
 "x": 1.110223024560533e-16,
                "y": 180.54018862422214
             },
             {
                "x": 9.0,
                "y": 190.54018862422214
             }
\sim \sim \sim \sim \sim \sim \sim \sim"flip_x": 0,
 "flip_y": 0,
"id": 6
        },
        {
          "angle": 90.0,
           "box": [
             {
                "x": 1.1102230246251565e-16,
                "y": 251.65141900241923
             },
             {
                "x": 9.0,
                "y": 265.65141900241923
             }
\qquad \qquad \Box "flip_x": 0,
 "flip_y": 0,
           "id": 2
        },
        {
          "angle": 0.0,
          "box": [
             {
                "x": 1.110223024560533e-16,
                "y": 216.54000844217342
             },
             {
                "x": 5.0,
                "y": 225.54000844217342
             }
\sim \sim \sim \sim \sim \sim \sim \sim "flip_x": 0,
 "flip_y": 0,
"id": 7
        },
        {
           "angle": 180.0,
           "box": [
             {
                "x": 1.1101552619893762e-16,
```

```
 "y": 24.0
                  },
                  {
                     "x": 8.0,
                      "y": 32.0
                 }
              ],
               "flip_x": 0,
 "flip_y": 0,
 "id": 10
          },
           {
              "angle": 270.0,
               "box": [
                 {
                     "x": 5.551115123125783e-17,
                      "y": 0.0
                  },
                  {
"x": 10.0,
 "y": 10.0
                 }
\sim \sim \sim \sim \sim \sim \sim \sim "flip_x": 0,
 "flip_y": 0,
             "flip_y": 0,<br>"id": 1
          },
           {
              "angle": 90.0,
              "box": [
                  {
                     "x": 0.0,
                      "y": 10.0
                  },
                  {
                     "x": 12.0,
                     "y": 24.0
                 }
\qquad \qquad \Box "flip_x": 0,
 "flip_y": 0,
 "id": 11
          },
           {
               "angle": 90.0,
              "box": [
                  {
                     "x": 1.1102230246251565e-16,
                      "y": 237.65161696798242
, and the state \} {
                     "x": 14.0,
                 "y": 251.65161696798242
\qquad \qquad \}\sim \sim \sim \sim \sim \sim \sim \sim "flip_x": 0,
 "flip_y": 0,
"id": 5
          },
           {
 "angle": 180.0,
 "box": [
                 {
                     "x": 1.1102230246251565e-16,
                      "y": 49.51013170928303
, and the state \}\left\{ \begin{array}{ccc} 0 & 0 & 0 \\ 0 & 0 & 0 \\ 0 & 0 & 0 \\ 0 & 0 & 0 \\ 0 & 0 & 0 \\ 0 & 0 & 0 \\ 0 & 0 & 0 \\ 0 & 0 & 0 \\ 0 & 0 & 0 \\ 0 & 0 & 0 \\ 0 & 0 & 0 \\ 0 & 0 & 0 \\ 0 & 0 & 0 \\ 0 & 0 & 0 & 0 \\ 0 & 0 & 0 & 0 \\ 0 & 0 & 0 & 0 \\ 0 & 0 & 0 & 0 & 0 \\ 0 & 0 & 0 & 0 & 0 \\ 0 & 0 & 0 & 0 & 0 \\ 0 & 0 & 0 & 0 "x": 10.0,
                      "y": 59.51013170928303
```

```
 }
           ],
           "flip_x": 0,
 "flip_y": 0,
"id": 0
        },
        {
           "angle": 270.0,
           "box": [
              {
                 "x": 1.110223024560533e-16,
                 "y": 202.54000844217342
              },
              {
                "x": 7.0,
                "y": 216.54000844217342
             }
\sim \sim \sim \sim \sim \sim \sim \sim "flip_x": 0,
 "flip_y": 0,
"id": 3
        },
        {
           "angle": 270.0,
           "box": [
              {
                "x": 1.1102230163533504e-16,
                 "y": 25.020263418566074
              },
              {
                "x": 9.0,
             "y": 39.020263418566074
\qquad \qquad \}\qquad \qquad \Box "flip_x": 0,
 "flip_y": 0,
"id": 4
        },
        {
           "angle": 0.0,
           "box": [
              {
                "x": 1.110214554295684e-16,
                 "y": 166.54018862422214
, and the state \} {
                "x": 14.0,
                 "y": 180.54018862422214
             }
\sim \sim \sim \sim \sim \sim \sim \sim "flip_x": 0,
           "flip_y": 0,
           "id": 8
        }
\qquad \qquad ],
 "ratio": 1.265e-321,
 "time": 1
   }
```
# **4.2** 二维异形件钣金切割

}

#### 场景描述

钣金切割是指将钣金件放置在钢板上,使得使用的钢板最少,以最大化钢板利用率。

#### 准备工作

- 已注册华为云账号,且账号不能处于欠费或者冻结状态,获取项目ID
- 获取APPCode
- 获取EndPoint

#### 步骤一:导入钣金切割数据

使用第三方软件集成服务商(比如FastCAM)客户端软件生成钣金切割数据文件,上 传到华为云钣金切割服务。需要至少包含以下字段:排版时间、钢板尺寸、钢板个 数、钢板修边距、零件距零件间距、是否共线切割,是否容许空洞排版以及其他排版 约束等。

```
{
    "task_name": "TESTTASK",
      "project_name": "TESTPRO",
 "user_id": "user_123456789",
 "time": 20,
      "item_spacing": 10,
      "plate_spacing": 20,
      "forbid_internal_nesting": 0,
      "common_cut_nest": 0, 
      "leadin_before_nesting":2,
       "plates": [
      {
         "plate_id": 0,
         "plate_name": "",
         "plate_length": 4000,
         "plate_width": 4000,
         "plate_count": 200
      }
   ],
    "cams": [
      {
         "item_id": 0,
         "item_name": "d:\rectangle.cam",
         "count": 2,
          "priority": 5,
         "rotation_type": 2,
         "flip": 0,
         "pair_collinear": 0,
         "collinear_entity_id": 0,
         "entities": [
            {
               "entity_id": 1,
               "entity_type": 1,
               "start_x": 0,
 "start_y": 0,
 "end_x": 3200,
               "end_y": 0,
               "circle_center_x": 0,
               "circle_center_y": 0,
              "dxf_name": \overline{}}"
               "entry_type": 0,
               "ifoutside": 1,
               "next_entity":4,
               "last_entity":0
, and the state \} {
               "entity_id": 2,
               "entity_type": 1,
               "start_x": 3200,
 "start_y": 0,
 "end_x": 3200,
               "end_y": 1600,
               "circle_center_x": 0,
               "circle_center_y": 0,
              "dxf_name": " "entry_type": 0,
```

```
 "ifoutside": 1,
            "next_entity":0,
            "last_entity":3
, and the state \} {
            "entity_id": 3,
            "entity_type": -2,
 "start_x": 3200,
 "start_y": 1600,
"end_x": 0,
 "end_y": 1600,
 "circle_center_x": 1600,
            "circle_center_y": 2200,
 "dxf_name": "",
 "entry_type": 0,
            "ifoutside": 1,
            "next_entity":2,
            "last_entity":4
          },
          {
            "entity_id": 4,
            "entity_type": 1,
            "start_x": 0,
            "start_y": 1600,
"end_x": 0,
 "end_y": 0,
            "circle_center_x": 0,
 "circle_center_y": 0,
 "dxf_name": "",
 "entry_type": 0,
 "ifoutside": 1,
            "next_entity":3,
            "last_entity":1
         }
       ]
 "item_id": 1,
 "item_name": "d:\rectangle2.cam",
       "count": 3,
       "priority": 5,
        "rotation_type": 2,
       "flip": 0,
       "pair_collinear": 0,
 "collinear_entity_id": 0,
 "entities":[
          {
            "entity_id": 1,
            "entity_type": 1,
            "start_x": 0,
            "start_y": 0,
 "end_x": 500,
"end_y": 0,
            "circle_center_x": 0,
            "circle_center_y": 0,
           "dxf_name": "
            "entry_type": 0,
            "ifoutside": 1,
            "next_entity":2,
            "last_entity":0
, and the state \} {
            "entity_id": 2,
            "entity_type": 1,
            "start_x": 500,
 "start_y": 0,
 "end_x": 500,
            "end_y": 500,
            "circle_center_x": 0,
```
 $\qquad \qquad \}$  $\overline{\phantom{a}}$ 

```
 "circle_center_y": 0,
             "dxf_name": "
              "entry_type": 0,
               "ifoutside": 1,
              "next_entity":3,
              "last_entity":1
           },
            {
              "entity_id": 3,
              "entity_type": 1,
 "start_x": 500,
 "start_y": 500,
             "end x": 0,
               "end_y": 0,
               "circle_center_x": 0,
              "circle_center_y": 0,
             "dxf_name": "
               "entry_type": 0,
              "ifoutside": 1,
              "next_entity":0,
              "last_entity":2
           }
        ]
      },
      {
         "item_id": 2,
         "item_name": "d:\rectangle2.cam",
         "count": 2,
         "priority": 5,
         "rotation_type": 2,
         "flip": 0,
         "pair_collinear": 0,
         "collinear_entity_id": 0,
         "entities":[
            {
              "entity_id": 1,
              "entity_type": 2,
               "start_x": 500,
 "start_y": 0,
 "end_x": 500,
"end_y": 0,
              "circle_center_x": 0,
              "circle_center_y": 0,
             "dxf_name": ""
               "entry_type": 0,
              "ifoutside": 1,
             "next_entity":0,
              "last_entity":0
           }
        ]
     }
   ] ,
   "total_cams":3,
```
#### 步骤二:查询钣金切割结果

待切割排版任务完成后,查询排版结果。华为云钣金排版服务将返回json格式排版结 果文件,可以通过第三方软件服务商展示排版结果,生成适配切割机的切割文件。

```
{
     "task_id": "xxxxxxxxxxxxxxxxxxxxxxxxxxxxxxxx",
 "task_type": "test_type",
 "task_name": "sss",
    "status": "RUNNING",
 "created_at": "2018-06-12T13:00:01Z",
 "updated_at": "2018-06-13T13:00:01Z",
    "result": {
      "average_ratio": 0.43922290579330253,
      "common_cut_nest": 0,
```
}

```
 "item_spacing": 10.0,
     "nesting": [
       {
        "item_count": 7,
        "items": [
 {
          "envelope_rect_center_x": 1605.0000000000018,
          "envelope_rect_center_y": 1959.4003744920346,
 "flip_x": 0,
 "flip_y": 0,
         "item angle": 0.0,
          "item_name": "d:\rectangle.cam"
         },
 {
 "envelope_rect_center_x": 1605.0000000000018,
          "envelope_rect_center_y": 3570.133437492032,
          "flip_x": 0,
          "flip_y": 0,
          "item_angle": 0.0,
          "item_name": "d:\rectangle.cam"
         },
         {
          "envelope_rect_center_x": 505.0,
          "envelope_rect_center_y": 3348.425682497144,
 "flip_x": 0,
 "flip_y": 0,
          "item_angle": 0.0,
          "item_name": "d:\rectangle2.cam"
         },
 {
 "envelope_rect_center_x": 1136.003821693054,
          "envelope_rect_center_y": 1105.7330629999974,
          "flip_x": 0,
          "flip_y": 0,
 "item_angle": 0.0,
 "item_name": "d:\rectangle2.cam"
         },
 {
           "envelope_rect_center_x": 705.1606452469719,
          "envelope_rect_center_y": 2827.3374108695393,
          "flip_x": 0,
          "flip_y": 0,
          "item_angle": 0.0,
          "item_name": "d:\rectangle2.cam"
         },
 {
          "envelope_rect_center_x": 1001.5517970744211,
          "envelope_rect_center_y": 2606.6574946969886,
          "flip_x": 0,
          "flip_y": 0,
          "item_angle": 0.0,
          "item_name": "d:\rectangle2.cam"
         },
 {
          "envelope_rect_center_x": 269.9895399372879,
          "envelope_rect_center_y": 1355.7330629372852,
          "flip_x": 0,
          "flip_y": 0,
          "item_angle": 90.0,
          "item_name": "d:\rectangle2.cam"
         }
        ],
       "plate id": 0,
        "plate_length": 3980.0,
        "plate_name": "",
 "plate_ratio": 0.43922290579330253,
 "plate_width": 3980.0
      }
     ],
```

```
 "plate_count": 1,
 "plate_spacing": 20.0,
 "project_name": "TESTPRO",
 "task_name": "TESTTASK",
 "time": 20,
     "total_item_count": 7
   }
```
}

# **5** 审计

<span id="page-31-0"></span>5.1 支持云审计的关键操作

5.2 [如何查看审计日志](#page-32-0)

# **5.1** 支持云审计的关键操作

## 操作场景

平台提供了云审计服务。通过云审计服务,您可以记录与OptVerse相关的操作事件, 便于日后的查询、审计和回溯。

## 前提条件

已开通云审计服务。

## 支持审计的关键操作列表

表 **5-1** 云审计服务支持的 OptVerse 操作列表

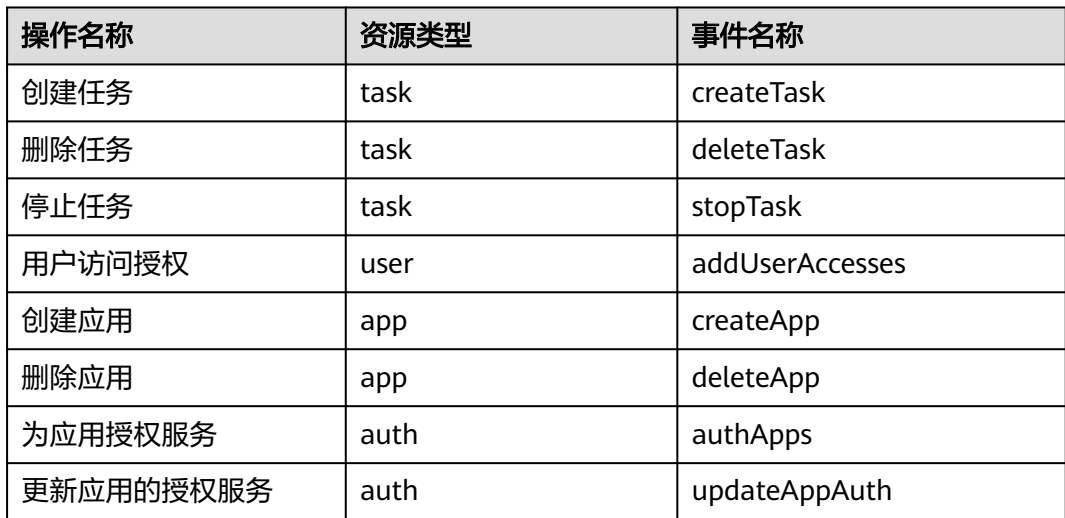

<span id="page-32-0"></span>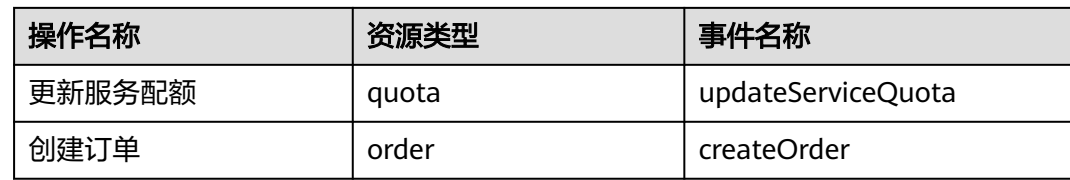

#### 支持审计的关键操作列表

## **5.2** 如何查看审计日志

#### 操作场景

在您开启了云审计服务后,系统开始记录云服务器的相关操作。云审计服务管理控制 台保存最近7天的操作记录。

本节介绍如何在云审计服务管理控制台查看最近7天的操作记录。

#### 操作步骤

- 1. 登录云审计服[务控制台。](https://console.huaweicloud.com/cts/)
- 2. 单击左侧导航树的"事件列表",进入事件列表信息页面。
- 3. 事件列表支持通过筛选来查询对应的操作事件。当前事件列表支持四个维度的组 合查询,详细信息如下:
	- 事件来源、资源类型和筛选类型。 在下拉框中选择查询条件。 其中筛选类型选择事件名称时,还需选择某个具体的事件名称。 选择资源ID时,还需选择或者手动输入某个具体的资源ID。 选择资源名称时,还需选择或手动输入某个具体的资源名称。
	- 操作用户:在下拉框中选择某一具体的操作用户,此操作用户指用户级别, 而非租户级别。
	- 事件级别:可选项为"所有事件级别"、"normal"、"warning"、 "incident",只可选择其中一项。
	- 时间范围:可选择查询最近七天内任意时间段的操作事件。

4. 展开需要查看的事件,查看详细信息。

#### 图 **5-1** 展开记录

on sales 表演美型 高級教 美語の ①<br>ans corry corry  $\mathsf{mRR} \odot$ 

5. 在需要查看的记录右侧, 单击"查看事件", 弹窗中显示了该操作事件结构的详细 信息。